# 5.10. 保存期限を持つ品目

保存期限を考慮して補充計画を立案できます。

保存期限は、品目または新鮮な(収穫された)農作物が保存できる推奨最大時間です。 到着した瞬間から有効期限までの保存期間を、この推奨最大時間以下にしなければなりません「GMDH Streamlineでは、リードタイムは保存期限 期間に含まれません。

品目保存期限は、次であると仮定します。:

- [在庫日数の](https://gmdhsoftware.com/documentation-sl/ja:inventory-report#days-of-supply)最大許容値。在庫日数の値は、設定された保存期限期間未満になるのが一般的です。 在庫日数が保存期限 期間以上の場合、販売にばらつきがあり、在庫日数と保存期限のずれがを大 きくなります<sup>1</sup>日
- 需要予測の結果と保存期限超過パラメータから求めた数量は、[今回のオーダー 数量](https://gmdhsoftware.com/documentation-sl/ja:ordering-plan-calculation-general#current-order-qty)の最大許容値 になります。この数量を保存期限制限数量と表記し、下記の説明で利用します。

保存期限 制限が適用されたとき、保存期限超過は、オーダーした数量の中で保存期限 期間中に販売さ れない、平均的なパーセントを定義します。販売されなかった在庫は処分セールや返品や減価償却され ます。

GMDH Streamlineでは、品目の移動は [FIFO](https://en.wikipedia.org/wiki/FIFO_and_LIFO_accounting)ルールに従うと仮定します。したがって、複数ロットを購入 した場合、期限切れ近くのロットを販売しない限り、新しいロットは販売されることはありません。ま た、破損ロットの破棄などは考慮しません。

### 必須データ

在庫最適化にこの制約を利用するには、データ接続手続きにて、品目保存期限[のインポート](https://gmdhsoftware.com/documentation-sl/ja:database-connection-data-types#planning_products_with_a_shelf_life)が必要です。 保存期限超過は、デフォルトでは5%に設定されます。

## 設定パラメータ

保存期限超過の設定には、次の3つの方法があります。:

メニューよりファイル > 設定 > 在庫 タブ を選択し、デフォルト 平均保存期限 超過の値を変 更(下記の図を参照)。

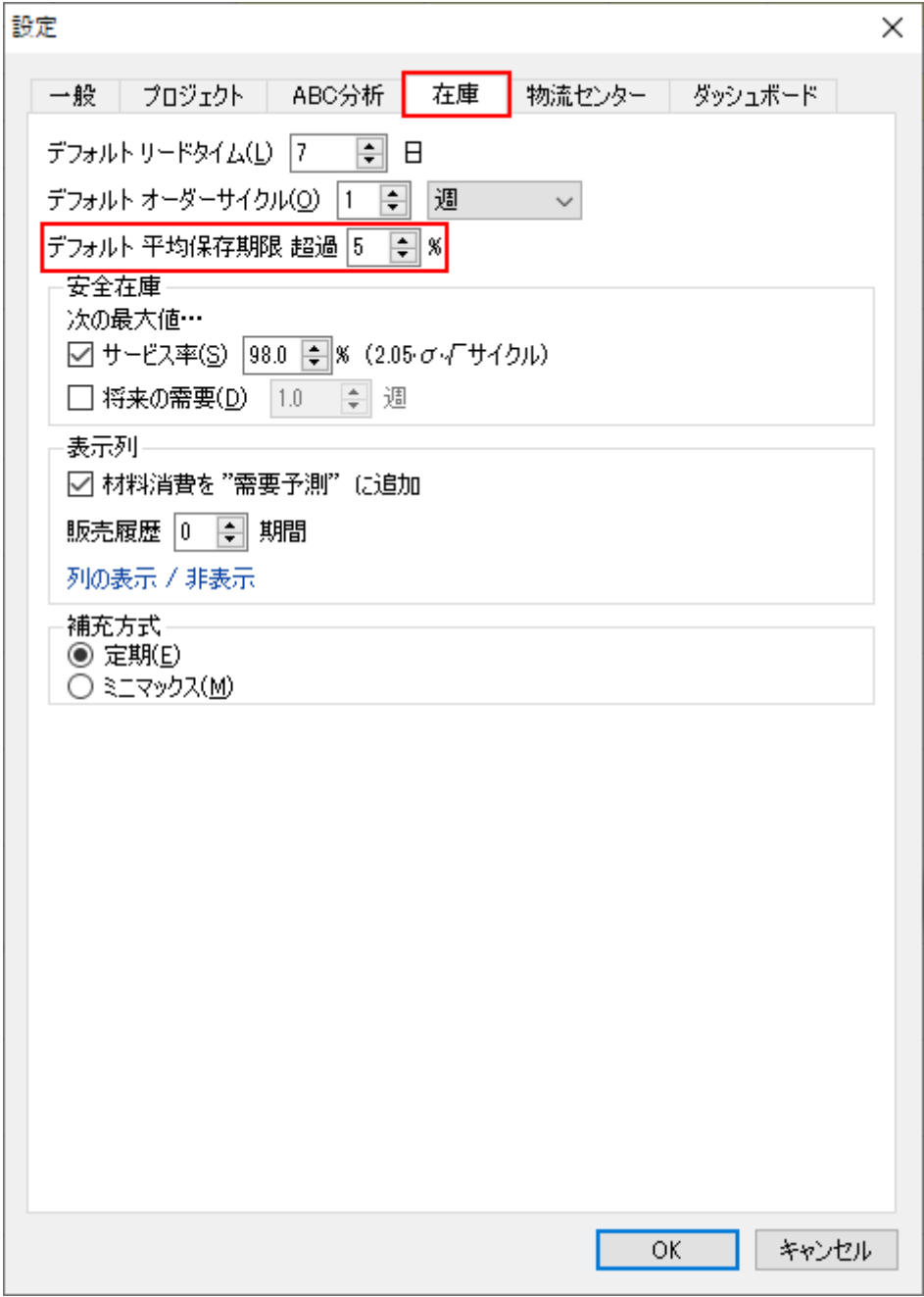

- 各品目を['すべての品目' レポートにて編集](https://gmdhsoftware.com/documentation-sl/ja:configuring-the-inventory-parameters#editing_in_the_all_items_report)から個別に設定
- [Excel](https://gmdhsoftware.com/documentation-sl/ja:configuring-the-inventory-parameters#importing_from_excel)ファイルからパラメータをExcel[からインポートして上書き](https://gmdhsoftware.com/documentation-sl/ja:configuring-the-inventory-parameters#importing_from_excel)

### 保存期限警告

GMDH Streamlineでは、設定された保存期限制限が原因で今回のオーダー数量が削減された場合に、 ューザーに自動で通知します。在庫計画タブはすべての在庫情報を表示できますが、保存期限に関連す るパラメータは、デフォルトでは非表示です。次の手順に従い、パラメータを表示し自動通知を確認し ます $\frac{2}{\pi}$ :

- 1. 在庫計画のツールバーにある列の表示をクリックします。
- 1. 補充パラメータグループにある保存期限オプションにチェックをします(下記の図を参照)。

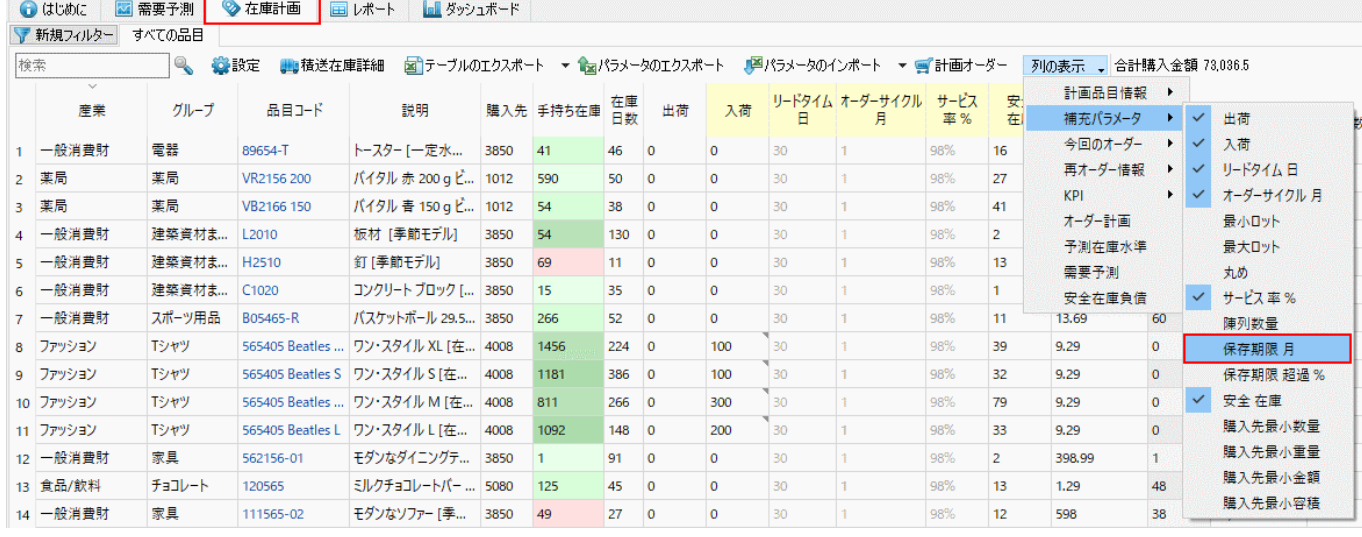

在庫補充パラメータやオーダー制約の[考慮後の](https://gmdhsoftware.com/documentation-sl/ja:ordering-plan-calculation-general#current-order-qty)今回のオーダー数量が、保存期限制限数量を超過する と、テーブルの列にある保存期限のセルは赤い背景になります「GMDH Streamlineは、設定された保存 期限超過パーセントの条件を満たすため、保存期限制限数量に基づき、今回のオーダー 数量を削減し ます。このとき、今回のオーダーセクションの数量は、削減後の数量が表示されます。図中の例で は、0まで削減されています<sup>3</sup>口

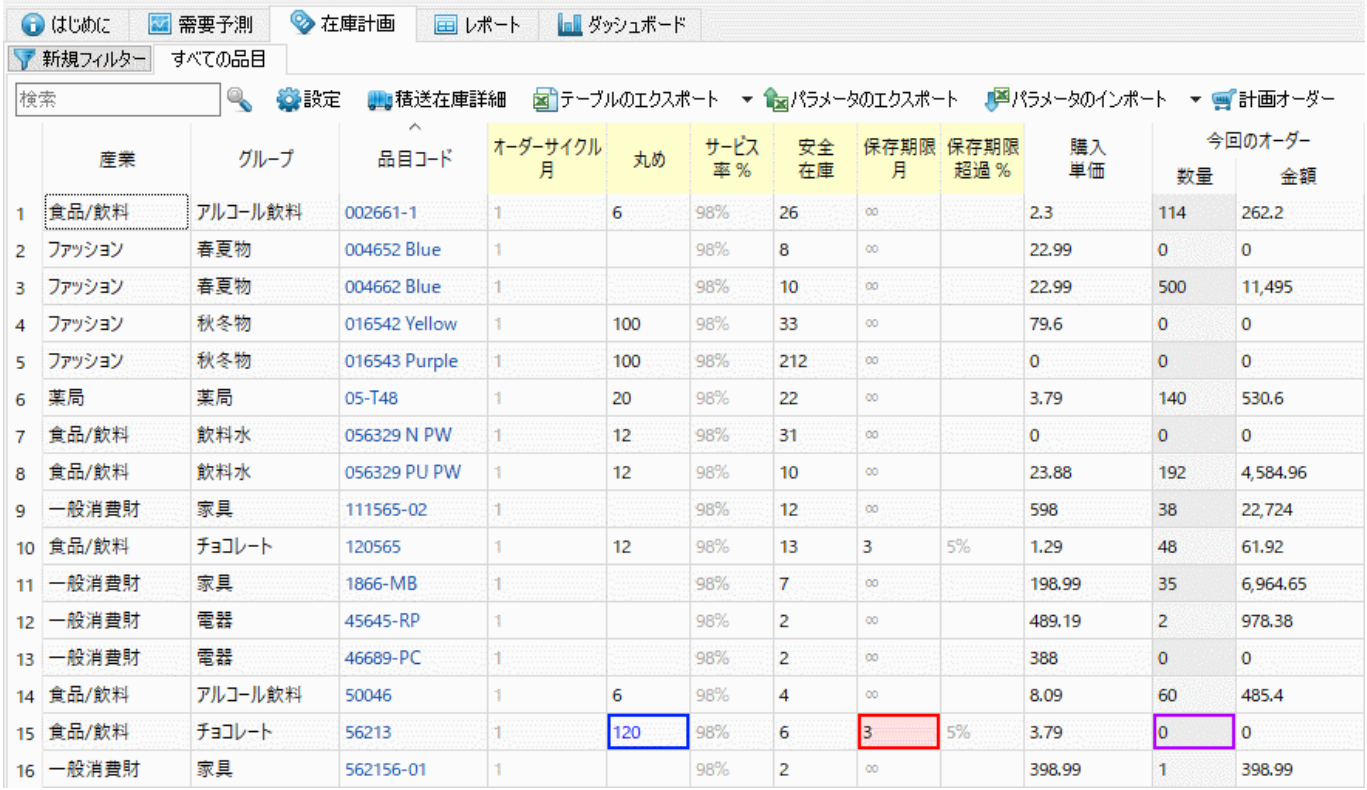

補充パラメータのいくつかは、保存期限 期間中に販売できる数量以上の補充オーダーをGMDH Streamlineに作成させることがあり、この時保存期限を考慮した数量の削減が発生します。次の例があ ります。:

- 長期のオーダーサイクル
- 多量の丸め制約(私たちの例です。)
- オーダー可能制約

品目に未完了販売オーダーまたはバックオーダー(出荷列が1以上)がある場合[GMDH Streamlineは保存

期限関係なく数量をオーダーします。

#### [次へ: 定義と概念](https://gmdhsoftware.com/documentation-sl/ja:definitions-and-concepts)

#### [PDF](https://gmdhsoftware.com/documentation-sl/doku.php?id=ja:products-with-shelf-life&do=export_pdf)[ダウンロード](https://gmdhsoftware.com/documentation-sl/doku.php?id=ja:products-with-shelf-life&do=export_pdf)

[1\)](#page--1-0)

 $\overline{\mathbf{3}}$ 

翻訳者注釈: 保存期限期間以上の在庫日数となった場合、保存期限期間を超過した品目が残ることを意 味します。このとき品目は、腐るなどの理由から、商品価値がなくなっているため、廃棄されたりする ためです。 [2\)](#page--1-0)

翻訳者注釈: 確認のために丸めを120に変更済みです。

翻訳者注釈: 表示されている今回のオーダー 数量は削減後の結果であり、削減前の数量は表示されま せん。

From: <https://gmdhsoftware.com/documentation-sl/>- **GMDH Streamline Docs**

Permanent link: **<https://gmdhsoftware.com/documentation-sl/ja:products-with-shelf-life>**

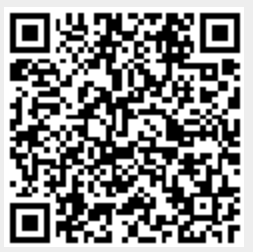

Last update: **2020/09/27 11:29**